## Slide Layouts

- Slide layouts are the way that placeholders (the fields on a slide you add stuff to) appear on a slide.
- Effective use of slide layouts is considered the most important part of making a presentation accessible.
- Using logical slide layouts will ensure slides have correct heading structures and reading order.
- Slide layouts should always be configured in the Slide Master and never directly on a slide.
- Most slide layouts will consist of a title placeholder at the top of the slide and at least one placeholder for content to be added, but can contain many placeholders for different content types.
- Changing the layout of a slide that has content will reconfigure the content to match the new layout.
- Right-click any slide and select Layout to choose a new layout.

## The Slide Master

The Slide Master is used to control the look of your entire presentation. You should apply all of your font formatting and slide configurations through the **Slide Master**. The **Slide Master** will let you configure current layouts and create brand new ones so that all slides that use that layout use the same formatting and reading order.

• Access the Slide Master from the View tab.

## Placeholders

- Placeholders create the layout of a slide and contain some type of content.
- Each placeholder is like a style and has a set of formatting that applies to every placeholder with the same name across all slide layouts.
- If you edit a slide layout, always ensure the **Reading Order** is logical.
- While editing a slide layout, insert new placeholders on the Slide Master tab.

## Slide Master View

The left-hand side of the Slide Master view will display one example of each of the available slide layouts. The first slide is the Master Layout and changes to it will usually apply to all slide layouts. The layouts below the Master Layout can be edited individually.

- Editing any slide layout will apply to every slide that uses that layout.
- Adjust the size of placeholders, font formatting, and reading order.
- You can have more than one Master Layout but it's usually not necessary.
- Insert a new slide layout or Slide Master on the Slide Master tab.
- Use Themes and Background options to apply colours, fonts, and effects.

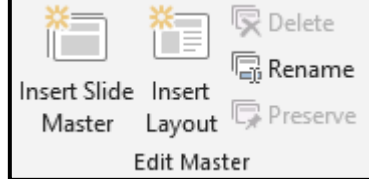

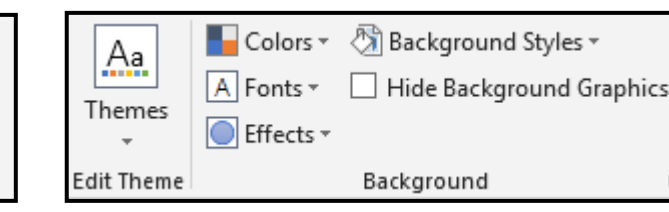

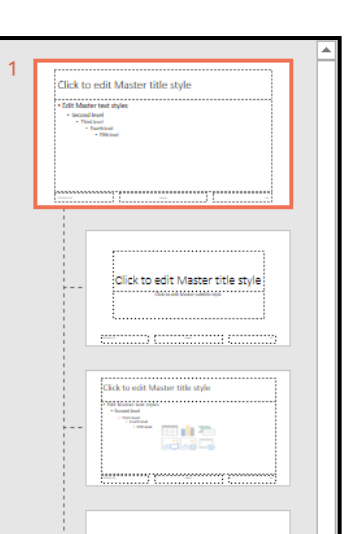

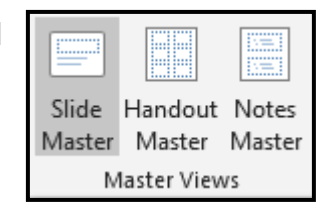

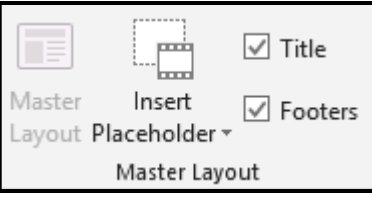